## Проблема с RDP

Последние изменения: 2024-03-26

## Ошибка:

При синхронизации ТСД с 1С на удаленном компьютере (RDP) появляется следующее:

Подключение выполнено.

Лицензия проверена.

Загрузка документов...Ошибка: Ошибка доступа к файлу:

\User\_Storage\MobileSMARTS\Documents\NewProducts.xml Возможно, выполняется чтение из файла, немного подождите и попробуйте снова.

в Cleverence.MobileSMARTS.Synchronizer.TryCopyFileFromTerminal(String localFileName, String remoteFileName)

в Cleverence.MobileSMARTS.Synchronizer.DownloadInternal(Boolean checkLicense)

в Cleverence.MobileSMARTS.Synchronizer.Synchronize()inner 1: Вход в систему не произведен: выбранный режим входа для данного пользователя на этом компьютере не предусмотрен.

в System.IO. Error.WinIOError(Int32 errorCode, String maybeFullPath)

в System.IO.FileStream.Init(String path, FileMode mode, FileAccess access, Int32 rights, Boolean useRights, FileShare share, Int32 bufferSize, FileOptions options, SECURITY\_ATTRIBUTES secAttrs, String msgPath, Boolean bFromProxy)

в System.IO.FileStream..ctor(String path, FileMode mode, FileAccess access)

в System.Devices.RemoteDevice.CopyFileFromDevice(String desktopFileName, String deviceFileName, Boolean overwrite)

в Cleverence.Warehouse.Terminal.CopyFileFromDevice(String localFileName, String remoteFileName, Boolean overwrite)

в Cleverence.MobileSMARTS.Synchronizer.TryCopyFileFromTerminal(String localFileName, String remoteFileName)

## Решение:

- 1. Возможно запущены две утилиты RDP одновременно.
- 2. Проверить, есть ли соответствующие права у текущего пользователя Windows.

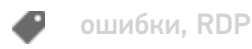

## Не нашли что искали?

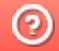